# UDW+ TIPS AND TRICKS

*Issue # #2: April 2013* 

This friendly email newsletter provides all UDW+ users with helpful UDW+ Tips and Tricks for more efficient and easy system use.

### RESET PROMPT SELECTIONS

When prompts have been selected in a dashboard, you may quickly reset the values with the click of a button. Simply click Reset, and choose to 'Reset to last applied values' or 'Reset to default values' or 'Clear All' prompts. You can then continue to make new prompt selections.

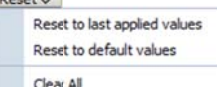

### RE-ARRANGE COLUMNS

You may re-arrange columns in a report by simply grabbing the column header

by it's h handle bar dragging the column to the desired new column position, and dropping it into place. The data in the report will re-pivot based on the new column order. (the mouse icon will turn into a cross-hatch),

#### **SORT ROWS**

You may sort the rows in a report using any column. Hover over the column header, and click on the up arrow to sort in ascending order, or the down arrow to sort in descending order.

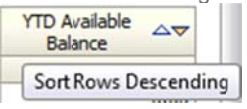

## ADD DITIONA AL UDW+ TRAINI NG **OFFERINGS**

The UDW+ Training Program provides a wide variety of training courses to meet all types of learning needs and styles. To view a list of all UDW+ courses and descriptions, refer to the UDW+ Training Course Catalog.

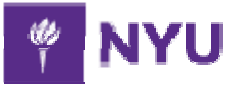

Here's what some of our UDW+ **users are sayi ing:**

"This is the holy grail!"

*"In the time it takes you to r read this email, your UDW+ report* would have displayed results."

*"This is wond derful... this is outstanding... . this is what w we use to spend days and days trying to figure out!" use to spend days and days<br><i>trying to figure out!"*<br>"I love *the dashboards, I love the* 

ad hoc reports, its soooo easy. *I'm never going back to Brio."* 

"I can leave each day and not *feel like there 's so much I couldn't acco omplish. I feel so*   $much$  more productive!"

**University Data Warehouse Plus** Learn more about us »